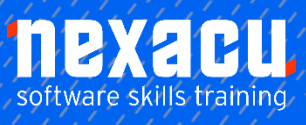

 $\overline{a}$ 

# **[Microsoft PowerPoint](https://nexacu.com.au/microsoft-powerpoint-training-courses/powerpoint-level-1/) – Level 1**

# **Detailed Content**

# Getting to Know PowerPoint

Starting PowerPoint From the Desktop Understanding the Start Screen Creating a New Blank Presentation The PowerPoint Screen How Microsoft PowerPoint Works Using the Ribbon Using Ribbon KeyTips Showing and Collapsing the Ribbon Understanding Backstage View Accessing Backstage View Using Shortcut Menus Understanding Dialog Boxes Launching Dialog Boxes Understanding the Quick Access Toolbar Adding Commands to the QAT Understanding the Status Bar Customising the Status Bar Exiting Safely From PowerPoint

# Your First Presentation

Creating Presentations in **PowerPoint** Creating a Presentation Applying Theme Variants The Save As Place The Save As Dialog Box Typing Text Into a Slide Inserting New Slides Typing Text Using the Outline Pane Applying Slide Transitions Saving a Presentation Previewing a Slide Show Closing a Presentation

# Working With Presentations

The Open Place The Open Dialog Box Opening a Presentation Opening Multiple Presentations Switching Between Open Presentations Understanding Presentation Views Changing Presentation Views Navigating a Presentation Using the Zoom Tool Opening a Recent Presentation

#### Working With Text

Editing Text Checking Spelling Understanding Font Formatting Applying Font Formatting Applying Paragraph Formatting Changing Bullet and Numbering **Styles** Moving and Resizing Placeholders Applying WordArt to Text Converting Text to SmartArt

### Slide Layouts

Understanding Slide Layouts Inserting a Title Slide Inserting a Title and Content Slide Inserting a Section Header Slide Inserting a Table Inserting a Picture With Caption Slide Inserting a Chart Changing the Slide Layout

# SmartArt

Understanding SmartArt Inserting a SmartArt Graphic Inserting Text Into SmartArt Adding Shapes Below Adding Shapes Above Adding Shapes Before and After Adding an Assistant Promoting and Demoting Shapes Switching SmartArt Right to Left Resizing SmartArt Changing the SmartArt Layout Applying a Colour Scheme Applying a SmartArt Style Deleting SmartArt Shapes

#### Shapes

Drawing Shapes Resizing Shapes Editing Shapes Positioning Shapes Arranging Shapes Merging Shapes Formatting Shapes Using the Eyedropper Copying Shapes Aligning Shapes Using the Ribbon Aligning Objects Using Smart **Guides** Inserting and Formatting Text Connecting Shapes Grouping Shapes Rotating Shapes

#### Preparing for Presentations

Using Slide Sorter View Reusing Slides Adding Sections Adding Notes to Your Slides Slide Numbers About Hyperlinks Creating an Internal Hyperlink Creating a Hyperlink to Another Presentation Creating a Hyperlink to Another Application Keyboard Shortcuts for Navigating Slide Shows Using Resume Reading Presenting a Slide Show

#### Printing Your Presentation

Understanding Printing Previewing Slides Printing Slides Printing Handouts Printing Notes Pages Printing the Outline

#### Getting Help

Understanding How Help Works Accessing the Help Window Navigating the Help Window Using the Office Website Googling Help Printing a Help Topic

# Brilliant Presentations

Planning a Presentation Make It Readable The Four Pillars of Great Design Perfect Presentation Layouts Presenting Polished Presentations Presentation Methods and Hardware